# Visualisasi *Skyline Query* untuk Distribusi Tenaga Kesehatan COVID-19

http://dx.doi.org/10.28932/jutisi.v9i1.5624

Riwayat Artikel *Received*: 28 Oktober 2022 | *Final Revision*: 18 April 2023 | *Accepted*: 28 April 2023

Creative Commons License  $4.0$  (CC BY – NC)  $\bigodot$   $\bigodot$   $\bigodot$ 

Vega Purwayoga $^{\boxtimes \#1}$ , Muhammad Al Husaini $^{\#2}$ , Hen Hen Lukmana $^{\#3}$ 

*# Program studi Informatika, Fakultas Teknik, Universitas Siliwangi Jl. Siliwangi No.24, Kahuripan, Kec. Tawang, Kab. Tasikmalaya, Jawa Barat, 46115, Indonesia*  $1$ vega.purwayoga@unsil.ac.id,  $2$ [alhusaini@unsil.ac.id,](mailto:2alhusaini@unsil.ac.id)  $3$ henhenlukmana@unsil.ac.id

 $\alpha$ Corresponding author: vega.purwayoga@unsil.ac.id

*Abstrak* **— Pemanfaatan tenaga kesehatan pada daaerah minim resiko dapat menjadi solusi untuk membantu daerah dengan resiko penyebaran COVID-19 tinggi. Pemilihan daerah resiko rendah dapat dilakukan dengan mengukur tingkat resiko pada suatu daerah. Salah satu solusinya yaitu dengan memanfaatkan algoritme** *skyline query***.** *Skyline query* **mampu merekomendasikan daerah-daerah mana yang potensial dijadikan sebagai daerah pembantu tenaga kesehatan.** *Skyline query* **mampu menghasilkan suatu model rekomendasi untuk penentuan daerah pembantu tenaga kesehatan tetapi, pada proses pembacaan informasi perlu dilakukan ekstraksi. Ekstraksi dilakukan dengan mengembangkan sistem untuk visualisasi** *skyline query* **sebagai sistem rekomendasi bantuan tenaga kesehatan. Penelitian ini mengembangkan sistem visualisasi dengan menggunakan** *hybrid approach* **yaitu menggabungkan metode** *Rapid Geographic Information System Development Cycle* **(RGDC) dan** *Navigational Development Techniques* **(NDT). Sistem dikembangkan dengan menggunakan** *R* **dan** *library shiny, ggplot2, rpref dan leaflet***. Sistem dapat bekerja sebagaimana yang diharapkan seperti, menampilkan peta daerah yang direkomendasikan menjadi daerah pembantu, visualisasi data dengan ggplot dan visualisasi pengujian dominasi pada** *skyline query.*

*Kata kunci***— R; Skyline Query; Tenaga Kesehatan; Visualisasi.**

# *Skyline Query Visualization for COVID-19 Health Workers Distribution*

*Abstract — The use of health workers in areas with minimal risk can be a solution to help areas with a high risk of spreading COVID-19. Selection of low risk areas can be done by measuring the level of risk in an area. One solution is to use the skyline query algorithm. Skyline query is able to recommend which areas are potential to serve as supporting areas for health workers. Skyline query is able to produce a recommendation model for determining the supporting area for health workers, however, in the process of reading the information, it is necessary to extract the information. Extraction is carried out by developing a system for visualizing the skyline query as a recommendation system for health personnel assistance. This study develops a visualization system using a hybrid approach, which combines the Rapid Geographic Information System Development Cycle (RGDC) and Navigational Development Techniques (NDT) methods. The system was developed using R and the shiny library, ggplot2, rpref and leaflets. The system can work as expected, such as displaying a map of the recommended area to become a supporting area, visualizing data with ggplots and visualizing dominance testing on the skyline query.*

*Keywords*— **Health Workers ; R; Skyline Query; Visualization.**

## I. PENDAHULUAN

Kebutuhan tenaga kesehatan pada daerah tinggi resiko membutuhkan solusi untuk mendatangkan tenaga bantu kesehatan dari daerah minim resiko. Salah satu solusi untuk mencari bantuan tenaga kesehatan dari daerah minim resiko yaitu dengan menggunakan skyline query. *Skyline query* dapat mengidentifikasi daerah prioritas dengan menggunakan preferensi, yang pada akhirnya akan menghasilkan luaran yaitu objek *skyline.* Objek *skyline* yang dihasilkan yaitu daerah minim resiko yang potensial dijadikan sebagai daerah pembantu untuk penyaluran tenaga kesehatan. Hasil analisis data yang dilakukan *skyline query* akan mudah dipahami user ketika data telah diekstraksi dan divisualisasikan [1].

Visualisasi luaran hasil *skyline query* untuk mencari daerah minim resiko dapat divisualisasi melalui aplikasi web [2]. Aplikasi web dapat menyediakan informasi yang dapat dimanfaatkan dimanapun dan kapanpun [3],[4]. Visualisasi dalam bentuk aplikasi web diharapkan dapat memudahkan pengguna dalam memanfaatkan informasi yang dihasilkan *skyline query*. Salah satu visualisasi yang memudahkan pengguna dalam mengidentifikasi data khususnya data spasial adalah dalam bentuk peta. Peta dapat menyajikan informasi yang ingin didapatkan oleh pengguna [5].

Pengembangan model visualisasi *skyline query* berbasis web yang didalamnya terdapat peta, membutuhkan suatu bahasa pemrograman. Bahasa pemrograman yang dibutuhkan untuk analisis data COVID-19 adalah bahasa pemrograman yang mampu melakukan operasi matematik dan statistik dengan mudah [6]. Data COVID-19 merupakan data yang tersedia dengan jumlah yang besar, sehingga perlunya bahasa pemrograman yang mendukung operasi matematik untuk mendukung analisis data COVID-19 yang besar tersebut. Salah satu bahasa pemrograman yang memiliki kemampuan untuk mengolah data besar adalah *R* [2]. *R* mempunyai kemampuan statistik untuk mengolah, menganalisis data dan memvisualisasikannya [2]. *R*  memiliki *package* yang dapat digunakan untuk mendukung pengembangan aplikasi web berdasarkan hasil pengolahan data yang telah dilakukan *skyline query* [7]. Package yang digunakan untuk proses pengembangan aplikasi web yaitu *shiny* [8]. Penelitian terkait dengan distribusi bantuan tenaga kesehatan belum banyak dilakukan. Penelitian [9] telah mengembangkan sistem informasi geografis berbasis web untuk distribusi makanan pokok. Distribusi bantuan telah dilakukan oleh [10], [11] dengan mengembangkan model distribusi bantuan yang dikalkulasi berdasarkan jumlah warga yang terdampak oleh bencana. Visualisasi dalam bentuk aplikasi web dengan menggunakan bahasa *R* dan *package shiny* telah dilakukan oleh [7], [8]. Penelitian [7] mengembangkan aplikasi web untuk pertanian presisi. Pada penelitian yang dilakukan oleh Jahanshiri et al. [2] [8], R dan *library* shiny digunakan untuk memvisualisasikan pola kemunculan titik panas pada suatu daerah. Penelitian [12] membandingkan beberapa metode dalam pengembangan sistem untuk visualisasi suatu data dan pemetaan daerah. Metode yang dikaji dalam penelitian Ananda [12] terdiri dari *Web GIS Development Cycle* (WGDC), *Rapid GIS Development Cycle* (RGDC) dan *Navigational Development Techniques* (NDT).

Penelitian ini mengembangkan suatu visualisasi dari *skyline query* untuk menentukkan daerah minim resiko COVID-19 yang akan dijadikan daerah pembantu tenaga kesehatan untuk menangani COVID-19. Penelitian ini menggunakan hybrid approach yang diadopsi dari penelitian [12]. Metode pengembangan sistem yang digunakan dalam penelitian ini yaitu menggabungkan metode RGDC dan NDT. RGDC memiliki kecepatan dalam proses pengembangan sistem namun, tidak memiliki aturan *(rules)* untuk pendukung keputusan yang dimiliki metode NDT. Sistem yang dikembangkan akan mengidentifikasi pertumbuhan kasus COVID-19 yang berada pada Provinsi Jawa Barat dengan menggunakan bahasa pemrograman r dan library shiny. Provinsi Jawa Barat merupakan provinsi yang secara spasial dekat dengan Provinsi DKI yang merupakan daerah dengan kasus COVID-19 tertinggi di Indonesia. Atribut yang digunakan pada penelitian ini yaitu koordinat lokasi dari setiap kabupaten / kota yang berada di Provinsi Jawa Barat. Selain koordinat lokasi juga digunakan atribut lain seperti, kasus positif COVID-19, kasus sembuh dan kasus meninggal. Penelitian ini diharapakan dapat membantu daerah tinggi resiko tinggi untuk mengajukan bantuan kepada daerah yang memiliki resiko penyebaran COVID-19 yang rendah.

## II. METODE PENELITIAN

## *A. Data dan Area Studi*

Area studi pada penelitian ini yaitu Kabupaten/Kota yang berada di Provinsi Jawa Barat. Berdasarkan lokasi Provinsi Jawa Barat merupakan provinsi yang dekat dengan provinsi DKI yang merupakan daerah dengan tingkat kasus COVID-19 tertinggi. Data kasus COVID-19 didapatkan dari Pusat Informasi dan Koordinasi COVID-19 (PIKOBAR) https://pikobar.jabarprov.go.id/data. Dataset yang tersedia dalam pikobar memiliki 4 atribut sebagaimana yang dapat dilihat pada Tabel 1.

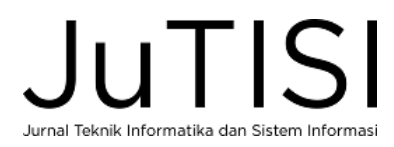

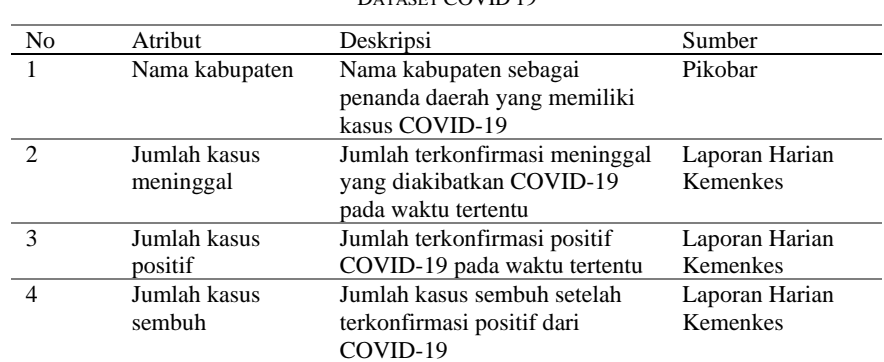

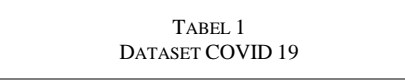

# *B. Data dan Area Studi*

*Skyline query* merupakan metode rekomendasi untuk mencari sejumlah objek yang menarik. Menarik dalam hal ini yaitu unggul atau dominan dibandingkan dengan objek yang lain. Prinsip *skyline query* yaitu *"pareto dominance". Pareto dominance* dapat diartikan bahwa metode *skyline query* merupakan suatu metode yang digunakan untuk mencari objek yang tidak didominasi objek lainnya [13].

Banyak algoritma *skyline query* yang telah dikembangkan dengan tujuan untuk meningkatkan performa dalam pencarian objek *skyline*. Salah satunya adalah *Sort Filter Skyline* (SFS). SFS dikembangkan dari algoritme dasar *skyline* dimana, SFS mengoptimasi dan meminimalkan jumlah perbandingan antar objek. Optimasi jumlah proses perbandingan antar objek dilakukan dengan melakukan presorting terlebih dahulu. *Presorting* dalam hal ini yaitu melakukan perhitungan *entropy* dimana, objek dengan nilai *entropy* tertinggi akan dijadikan objek skyline pertama [13]. Algoritme SFS dapat dilihat pada Gambar 1. Pada Algoritme SFS terdapat perhitungan untuk menentukkan bobot dari suatu objek, dalam hal ini yaitu dengan menggunakan *Entropy* sebagaimana yang telah disajikan pada persamaan 1.

$$
E(t) = \sum_{i=1}^{d} \ln (t[a_i] + 1)
$$
 (1)

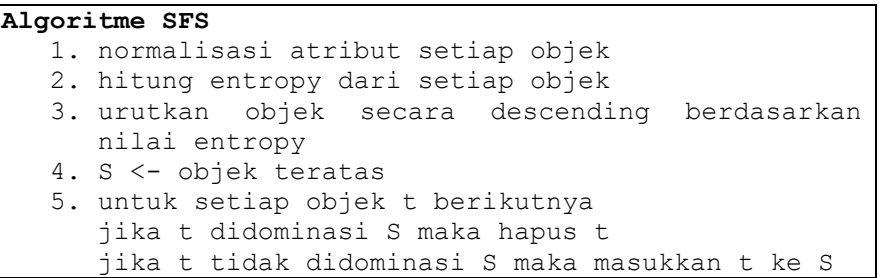

Gambar 1. Algoritme SFS

### *C. Visualisasi Rekomendasi Distribusi Tenaga Kesehatan*

Area studi pada penelitian ini yaitu Kabupaten/Kota yang berada di Provinsi Jawa Barat. Berdasarkan lokasi Provinsi Jawa Barat merupakan provinsi yang dekat dengan provinsi DKI yang merupakan daerah dengan tingkat kasus COVID-19 tertinggi.

1) Arsitektur Web dengan *shiny* [14]. Interface pada aplikasi web yang dikembangkan melalui R dan shiny memiliki dua komponen utama diantaranya *web interface* dan *web server*. *Server* berisi operasi-operasi pengolahan data. Data yang diinputkan akan diproses atau diolah melalui *web server*. Interface berfungsi untuk menyediakan form input dan menampilkan output dari hasil pemrosesan data yang dilakukan pada *web server*. *Shiny* merupakan suatu paket dalam pemrograman *R* yang mendukung para pengembang sistem untuk mengembangkan aplikasi web yang interaktif. Shiny memiliki keunggulan dimana memiliki kemampuan komputasi statistik untuk analisis data dan teknologi web modern.

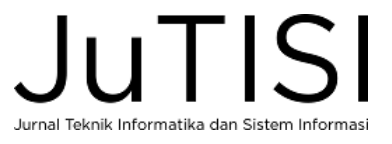

Arsitektur sistem pada visualisasi *skyline query* yang digunakan untuk rekomendasi daerah pembantu tenaga kesehatan telah disediakan pada Gambar 2. *User interface* dalam penelitian ini memiliki beberapa fungsi diantaranya menampilkan peta, tabel, visualisasi data dan parameter input. *User interface* digunakan untuk menampilkan daerah yang menjadi prioritas pembantu kesehatan dan yang tidak menjadi daerah prioritas pembantu kesehatan berdasarkan rekomendasi *skyline query*. Pada user interface juga digunakan untuk menampilkan tabel hasil proses penerapan *skyline query*. Visualisasi data dalam penelitian ini yaitu digunakan untuk membandingkan kasus positif, sembuh dan meninggal pada suatu daerah. Fungsi *web server* sebagaimana yang ditampilkan pada Gambar 2 yaitu melakukan praproses data dan melakukan kalkulasi untuk mencari daerah prioritas tenaga bantu kesehatan. Pada tahapan pra proses dilakukan beberapa pekerjaan yaitu mengkalkulasi jumlah kasus yang terdapat pada setiap bulan. Data yang didapat pada situs pikobar menyajikan data harian sedangkan, dalam penelitian ini data yang dibutuhkan yaitu dalam satuan bulan. Setelah melalui praproses dilakukan operasi skyline query untuk mencari daerah prioritas pembantu kesehatan dengan menggunakan algoritme SFS.

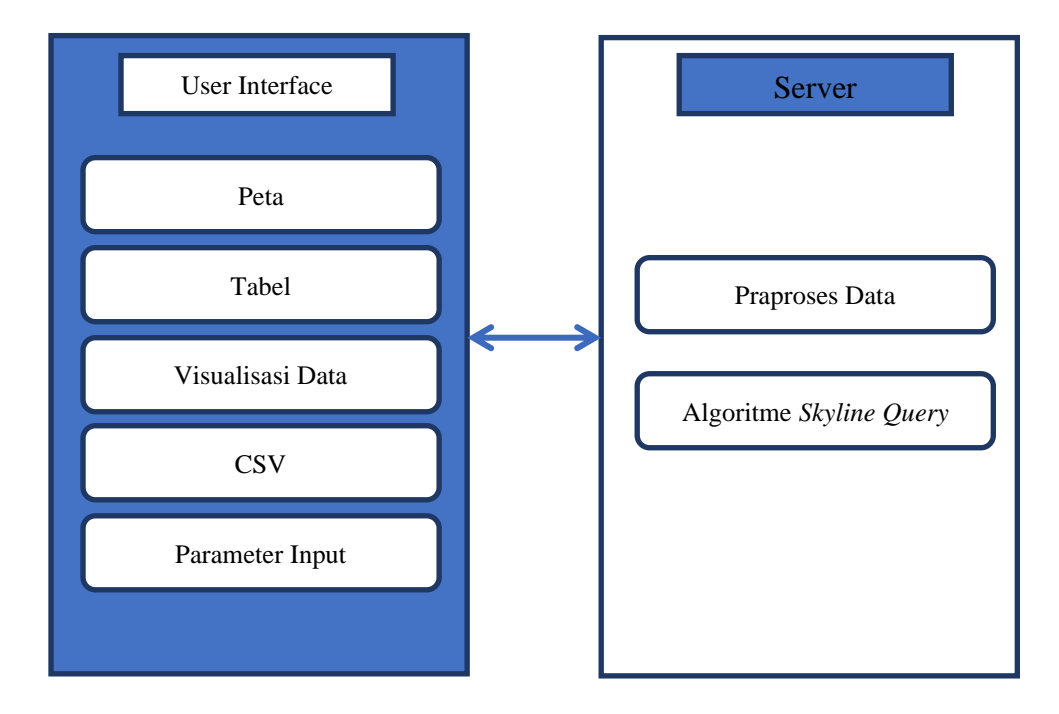

Gambar 2. Arsitektur Sistem

2) Proses pengembangan visualisasi *skyline query* untuk rekomendasi daerah pembantu tenaga kesehatan memiliki 4 tahapan utama. Tahapan utama dalam pengembangan model visualisasi *skyline query* untuk rekomendasi daerah pembantu tenaga kesehatan yaitu pengolahan data, visualisasi data, pemetaan dan pengujian sistem sebagaimana yang dapat dilihat pada Gambar 3.

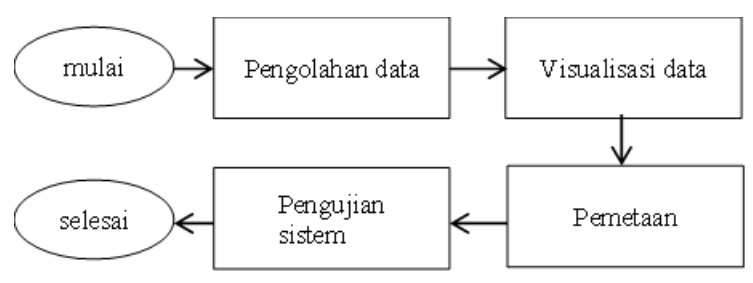

Gambar 3. Tahap penngembangan sistem

**UTISI** Jurnal Teknik Informatika dan Sistem Informas

### III. HASIL DAN PEMBAHASAN

### *A. Pengolahan Data*

Data yang tersaji pada situs pikobar merupakan data harian sehingga perlu dikalkulasi agar menjadi data bulanan. Perubahan data harian menggunakan fungsi *summarize* dengan melakukan operasi penjumlahan berdasarkan kasus pada setiap bulan. Fungsi summarize telah disediakan oleh *R* pada *library dplyr*. Hasil dari penjumlahan kasus harian menjadi bulanan dapat dilihat pada Gambar 4. Gambar 4 menunjukkan bahwa data telah terbentuk dalam waktu bulanan. Data bulanan memiliki 27 baris sesuai dengan jumlah daerah yang terdapat pada Provinsi Jawa Barat. Atribut yang terdapat pada data kasus COVID-19 bulanan telah divisualisasikan dalam bentuk histogram yang fungsinya terdapat *dalam library ggplot2*. Pada Gambar 5 telah disajikan visualisasi jumlah kasus masing-masing daerah pada atribut kasus positif.

| Show<br>10<br>$\overline{\mathbf{v}}$ | entries                             |                                 |                              | Search:                                                 |              |
|---------------------------------------|-------------------------------------|---------------------------------|------------------------------|---------------------------------------------------------|--------------|
| id                                    | $\triangleq$<br>nama_kab            | $\triangleq$<br>total_meninggal | $\triangleq$<br>total_sembuh | total_positif<br>$\triangle$                            | $\triangleq$ |
| 1                                     | <b>KAB. BANDUNG</b>                 | 12                              | 2540                         | 3625                                                    |              |
| $\overline{2}$                        | <b>KAB, BANDUNG</b><br><b>BARAT</b> | 4                               | 794                          | 1225                                                    |              |
| 3                                     | <b>KAB. BEKASI</b>                  | 1                               | 3563                         | 5335                                                    |              |
| 4                                     | KAB, BOGOR                          | 152                             | 396                          | 1690                                                    |              |
| 5                                     | <b>KAB. CIAMIS</b>                  | 34                              | 1003                         | 1359                                                    |              |
| 6                                     | <b>KAB. CIANJUR</b>                 | $\mathbf{0}$                    | $\overline{2}$               | 617                                                     |              |
| $\overline{7}$                        | <b>KAB. CIREBON</b>                 | 3                               | 1294                         | 972                                                     |              |
| 8                                     | <b>KAB, GARUT</b>                   | 81                              | 1925                         | 2765                                                    |              |
| 9                                     | KAB. INDRAMAYU                      | 30                              | 125                          | 1984                                                    |              |
| 10                                    | <b>KAB, KARAWANG</b>                | 91                              | 4328                         | 3994                                                    |              |
| id                                    | nama kab                            | total_meninggal                 | total_sembuh                 | total_positif                                           |              |
| Showing 1 to 10 of 27 entries         |                                     |                                 |                              | 3<br>$\overline{2}$<br>Activat <sup>Brevious</sup> dows | <b>Next</b>  |

Gambar 4. Visualisasi data hasil praproses

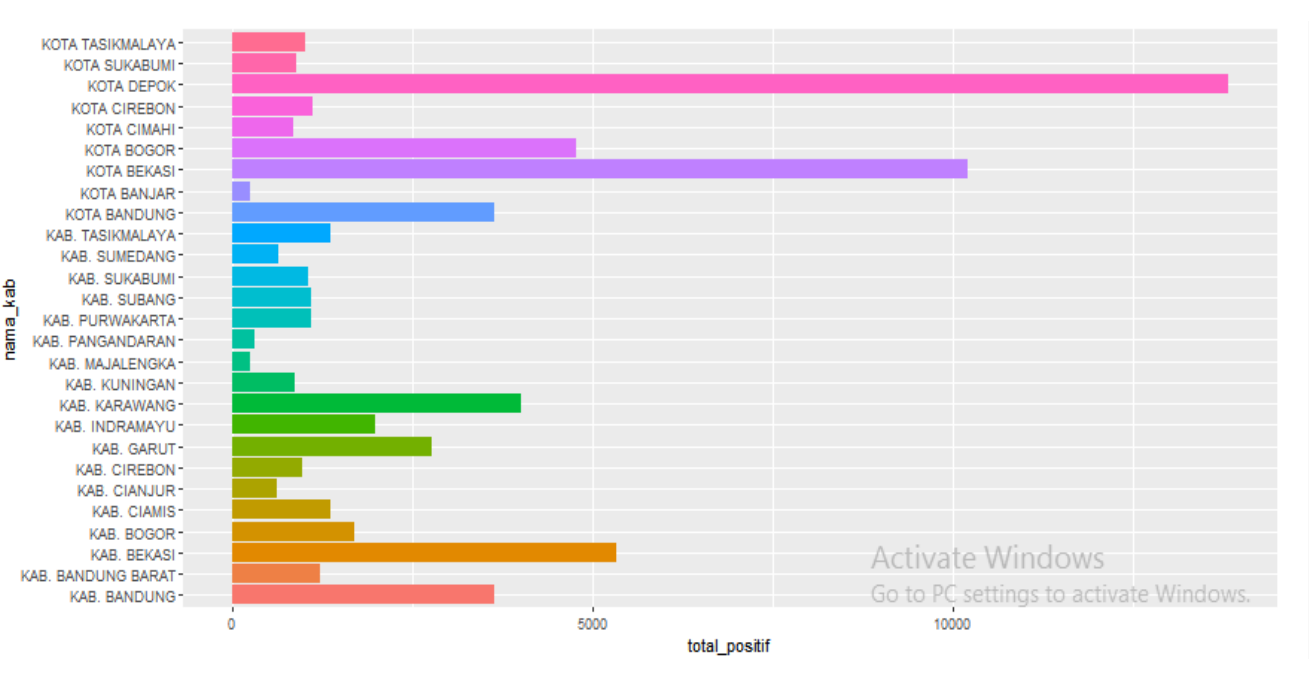

Gambar 5. Visualisasi total kasus positif

Jurnal Teknik Informatika dan Sistem Informasi

SFS melakukan pengurutan terlebih dahulu dengan tahapan menormalisasikan nilai, lalu mencari *entropy* dari setiap objek. Perhitungan *entropy* dilakukan untuk mencari objek *skyline* yang pertama. Objek yang menjadi urutan teratas akan dijadikan objek skyline pertama dikarenakan nilai *entropy* objek tersebut memiliki nilai yang paling besar. Contoh yang terdapat pada Gambar 6 adalah pencarian objek *skyline* untuk bulan Januari. Dimana pada bulan Januari nilai *entropy* terbesar adalah Kota Bekasi yang otomatis akan menjadi objek *skyline* yang pertama. Pada bulan Januari objek *skyline* yang ditemukan adalah sebanyak 16 objek. Jumlah objek *skyline* yang ditemukan merupakan daerah yang direkomendasikan untuk dijadikan daerah pembantuan tenaga kesehatan.

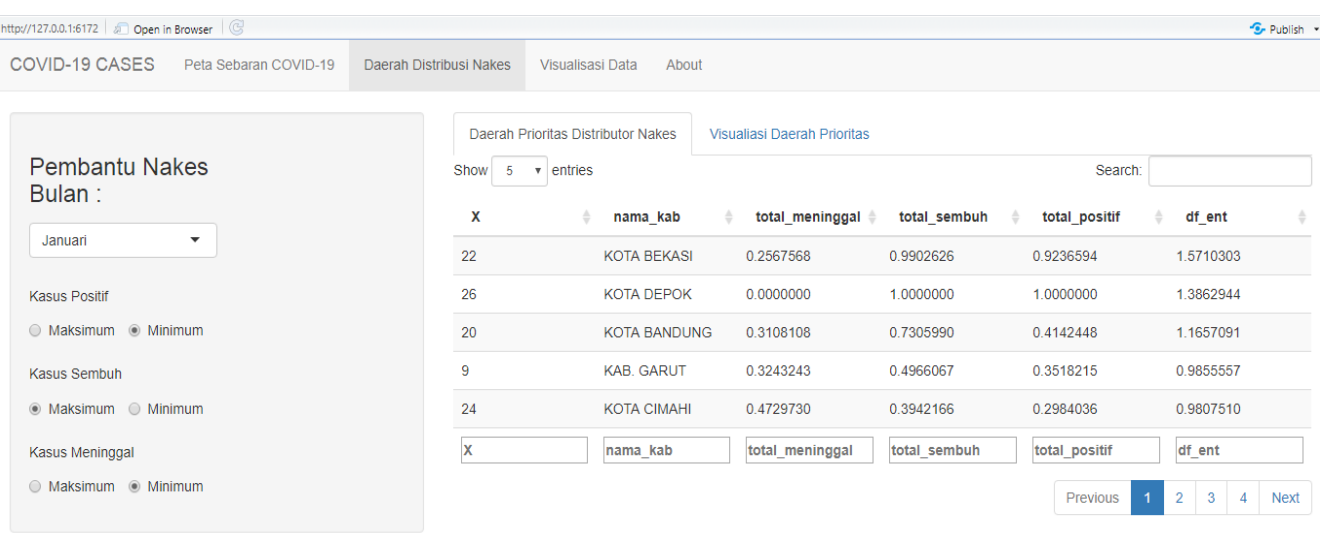

#### Gambar 6. Pencarian objek *skyline*

### *B. Visualisasi Pengujian Dominasi*

Visualisasi dalam penelitian ini yaitu digunakan untuk memvisualisasikan bagaimana pengujian dominasi pada objek *skyline*. Visualisasi yang disajikan pada Gambar 7 merupakan visualisasi dominasi objek *skyline* berdasarkan preferensi yang telah ditentukan. Contoh pada Gambar 7 objek mendominasi pada semua preferensi ditandai dengan warna hitam, sedangkan objek yang terdominasi ditandai dengan titik putih. Visualisasi pengujian dominasi objek *skyline* didukung *library rPref*. *Rpref* mendukung proses visualisasi dan ekstraksi data pada *skyline query*.

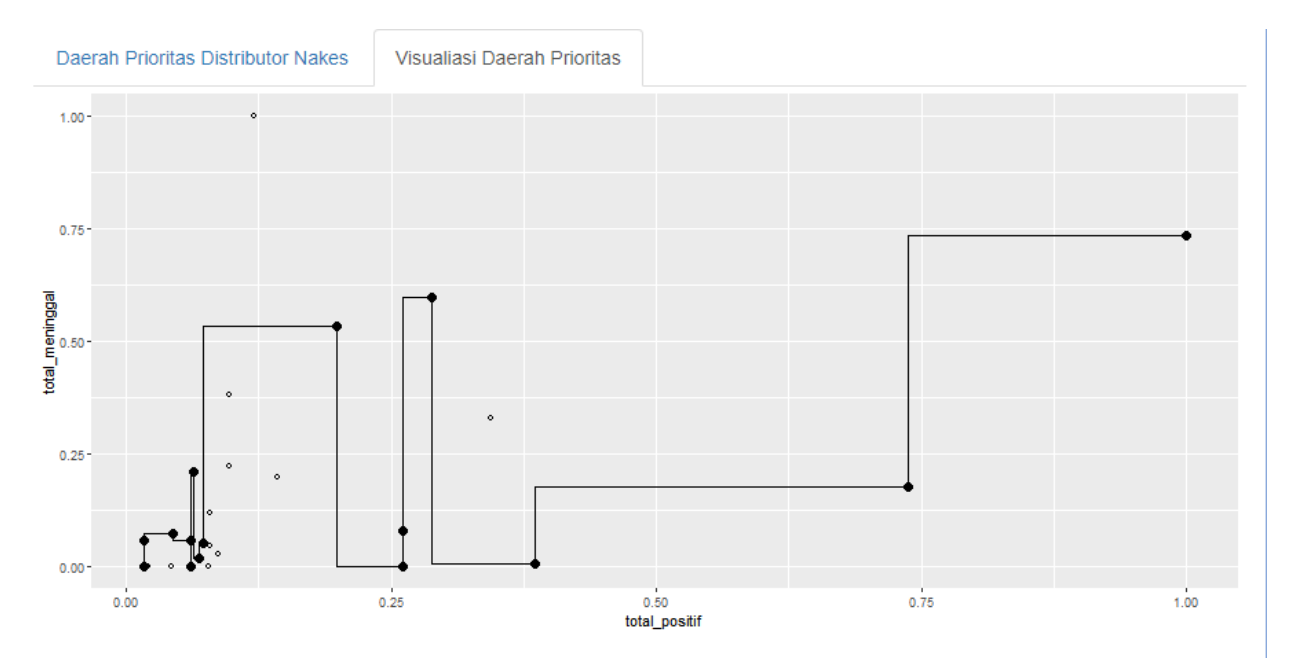

Gambar 7. Visualisasi pengujian dominasi *skyline*

# *C. Pemetaan*

Pemetaan dilakukan untuk memudahkan dalam pembacaan informasi kasus COVID-19 pada setiap bulannya. Hasil pemetaan telah disajikan pada Gambar 8. Proses pemetaan memiliki beberapa komponen yaitu peta yang diadopsi dari *library leaflet*, legenda yang menginformasikan tingkat kasus COVID-19 pada suatu daerah dan sebuah panel yang memberikan informasi. Informasi yang disediakan pada panel meliputi parameter input untuk memilih bulan apa yang akan divisualisasikan dan atribut apa yang divisualisasikan. Pada Gambar 8 atribut yang divisualisasikan adalah kasus positif pada bulan Januari 2021. Pada legenda warna kuning menandakan tingkat kasus terendah sedangkan warna merah merupakan tanda bahwa kasus pada daerah tersebut jumlah kasusnya tinggi. Penanda yang digunakan yaitu *circle*. Penanda circle dibuat menggunakan fungsi *AddCircleMaskers* yang terdapat pada *library leaflet*.

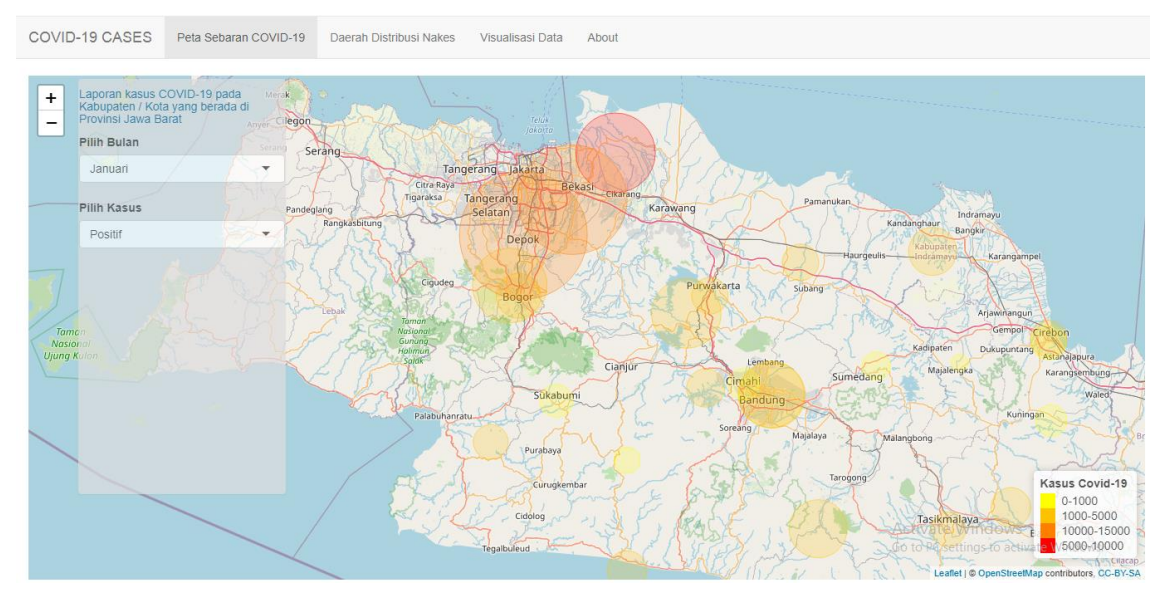

Gambar 8. Pemetaan kasus COVID-19

### *D. Pengujian Sistem*

Hasil pengujian telah dilakukan dengan menguji apakah fungsi pada sistem telah sesuai dengan apa yang dibutuhkan oleh pengguna. Hasil pengujian yang telah disediakan pada Tabel 2 menunjukkan bahwa semua fungsi yang dibutuhkan untuk visualisasi *skyline query* pada rekomendasi daerah pembantu tenaga kesehatan bekerja dengan baik.

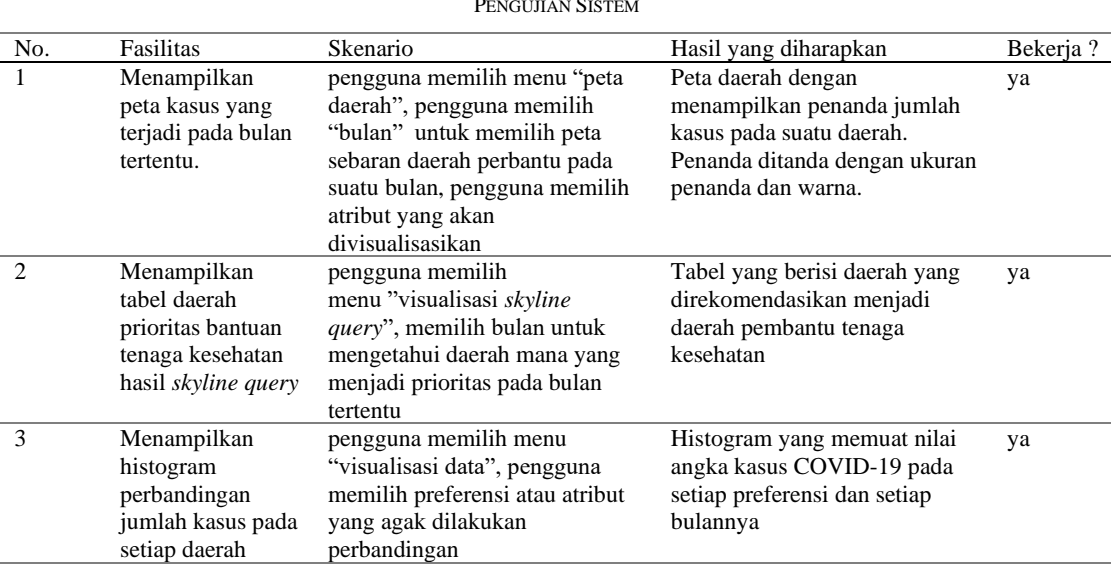

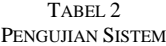

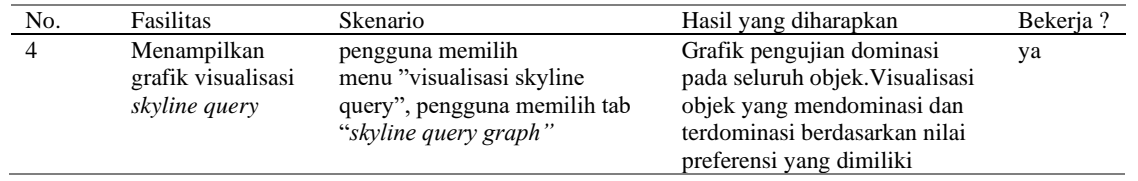

#### IV.SIMPULAN

Penelitian ini telah menghasilkan suatu sistem untuk memvisualisasikan algoritme *skyline query* yang diterapkan pada kasus COVID-19. Sistem yang dikembangkan memiliki fungsi untuk merekomendasikan daerah yang potensial menjadi daerah pembantu tenaga kesehatan. Sistem yang dikembangkan menyediakan visualisasi hasil *skyline query* yaitu SFS melalui tabel, *histogram* dan peta. Tabel menampilkan hasil pengujian dominasi yang dilakukan oleh SFS. Histogram memvisualisasikan perbandingan kasus pada atribut kasus positif, meninggal dan sembuh. Pada jendal peta, user dapat mengidentifikasi daerah mana yang menjadi prioritas daerah pembantu dan tidak. Penelitian selanjutnya diharapkan dapat menyediakan suatu fasilitas untuk menambahkan data baru baik itu secara manual atau otomatis yang didapat dari situs pikobar.

#### DAFTAR PUSTAKA

- [1] A. Primajaya, I. S. Sitanggang, and L. Syaufina, "Visualization of spatial decision tree for predicting hotspot occurrence in land and forest in Rokan Hilir District Riau," in *IOP Conference Series: Earth and Environmental Science*, Institute of Physics Publishing, Feb. 2017.
- [2] E. Jahanshiri and A. R. M. Shariff, "Developing web-based data analysis tools for precision farming using R and Shiny," in *IOP Conference Series: Earth and Environmental Science*, Institute of Physics Publishing, 2014.
- [3] P. S. Singh, D. Chutia, and S. Sudhakar, "Development of a Web Based GIS Application for Spatial Natural Resources Information System Using Effective Open Source Software and Standards," *Journal of Geographic Information System*, vol. 04, no. 03, pp. 261–266, 2012.
- [4] F. Ramdani and I. Aknuranda, "Pengembangan WebGIS Untuk Analisis Dan Pemodelan Data Menggunakan Teknik Regresi Spasial Dan R-Shiny Web Framework (Studi Kasus: Data Kemiskinan dan Zakat Jawa Timur)," *Jurnal Pengembangan Teknologi Informasi dan Komputer,* vol. 2, no. 3, pp. 1290-1298, Aug. 2017.
- [5] Y. Li, "Towards fast prototyping of cloud-based environmental decision support systems for environmental scientists using R Shiny and Docker," *Environmental Modelling and Software*, vol. 132, Oct. 2020.
- [6] R. Bakri, B. Sartono, H. A. Zainuddin, and L. A. Sabil, "SWANSTAT: A user-friendly web application for data analysis using shinydashboard package in R," *Telkomnika (Telecommunication Computing Electronics and Control)*, vol. 18, no. 4, pp. 1866–1873, Aug. 2020.
- [7] G. Abriantini, I. S. Sitanggang, and R. Trisminingsih, "Hotspot sequential pattern visualization in peatland of Sumatera and Kalimantan using shiny framework," in *IOP Conference Series: Earth and Environmental Science*, Institute of Physics Publishing, Feb. 2017.
- [8] A. M. Y. A. Suci and I. S. Sitanggang, "Web-Based Application for Outliers Detection on Hotspot Data Using K-Means Algorithm and Shiny Framework," in *IOP Conference Series: Earth and Environmental Science*, Institute of Physics Publishing, Feb. 2016.
- [9] T. Bosona, I. Nordmark, G. Gebresenbet, and D. Ljungberg, "GIS-Based Analysis of Integrated Food Distribution Network in Local Food Supply Chain," *International Journal of Business and Management*, vol. 8, no. 17, Aug. 2013.
- [10] Damanik N. L., "Modul Distribusi Bantuan Logistik Kemanusian pada Masa Bencana Banjir dengan Memperhitungkan Data Iklim" *Jurnal Ilmu Kebencanaan*, vol. 2, no.1. pp. 35-4, 2015.
- [11] Prastyowati S., "Sistem Penyaluran Bantuan Bencana Alam dan Keterpenuhan Kebutuhan Korban kasus di Kabupaten Padang Pariaman," *Jurnal PKS,* vol. 12, no. 1, pp. 80-92, 2013.
- [12] F. Ananda, D. Kuria, and M. Ngigi, "Towards a New Methodology for Web GIS Development," *International Journal of Software Engineering & Applications*, vol. 7, no. 4, pp. 47–66, Jul. 2016..
- [13] Annisa, A. Zaman, and Y. Morimoto, "Area skyline query for selecting good locations in a map," *Journal of Information Processing*, vol. 24, no. 6, pp. 946–955, 2016.
- [14] N. G. Criscuolo and C. Angelini, "Structurly: A novel shiny app to produce comprehensive, detailed and interactive plots for population genetic analysis," *PLoS One*, vol. 15, no. 2, Feb. 2020.

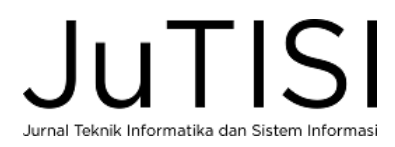